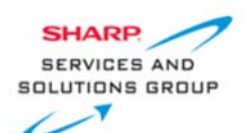

Copy the file (install.img\_secure\_v3.6.9)to root directory of a USB flash drive (preferably FAT32 format) Note: File is compressed and must be unzipped. Copy install.img to root directory of USB Drive

- 1. Remove power cord from AC outlet
- 2. Install USB drive in the USB Port located on the side of TV
- 3. Plug power cord into AC outlet
- 4. TV will power on and after 1-3 minutes, the software installation will appear on the display

**\*\*\*\*DO NOT power off TV while update is in progress \*\*\*\***

- 5. Once "Install Complete" appears on screen, the TV will power off and power on
- 6. Remove USB flash drive from USB port
- 7. Perform a Factory Reset with TV remote control by quickly pressing Menu $\rightarrow$ 2489
- 8. The factory menu appears on the display select Setup  $\rightarrow$  Clean Storage  $\rightarrow$  Yes
- 9. Confirm new version by pressing Menu  $\rightarrow$  select Information  $\rightarrow$  select Identification